# Laboratorium Metod Numerycznych Wprowadzenie do środowiska Scilab Laboratorium 1

Metody numeryczne są dziedziną matematyki zajmującą się rozwiązywaniem problemów matematycznych na liczbach. Wyniki otrzymywane w efekcie działania określonych procedur obliczeniowych zazwyczaj osiągane są z pewnym przybliżeniem, determinowanym przez z góry założoną dokładnością.

Metody numeryczne znalazły szerokie zastosowanie przy analizie i rozwiązywaniu problemów inżynierskich i naukowych, szczególnie w sytuacjach gdy przedmiot badań nie ma rozwiązania analitycznego, określonego równaniem, lub jego określenie jest czasochłonne lub skomplikowane.

Zaprogramowanie i przeprowadzenie symulacji badanego obiektu lub zjawiska możliwe jest praktycznie w każdym języku programowania, jednakże znacznie wygodniejsze i efektywniejsze jest rozwiązanie danego problemu w dedykowanym środowisku obliczeniowym jak Matlab, Mathcad, Maple, Maxima czy Scilab. [1, 2]

program laboratorium metod numerycznych realizowany dla studentów kierunku Elektrotechnika na Wydziale Elektrotechniki i Informatyki realizowany jest w oparciu o środowisko obliczeniowe Scilab. [3] Jest to środowisko dystrybuowane na zasadach Open Source i w znacznym stopniu wzorowane na Matlab'ie. Możliwe jest importowanie kodu napisanego w Matlab'ie. Projekt jest rozwijany bardzo dynamicznie przez środowisko programistów projektu i społeczność. Jest on dostępny na wszystkie obecnie stosowane powszechnie systemy operacyjne.

Interfejs użytkownika pokazany na Rys.1 składa się z kilku elementów. Pozycje *Plik* i *Edit* zawierają standardowy zestaw skrótów, dla pracy w programie istotniejsze są zakładka *Sterowanie* zawierając zestaw poleceń zarządzających wykonywanie skryptów (przerwania, zatrzymanie i wznowienie), oraz *Narzędzia* z skrótami do podprogramów środowiska:

- **SciNotes** edytor tekstowy dedykowany do tworzenia skryptów (programów obliczeniowych) dla środowiska *Scilab*
- **XCOS** moduł programowania graficznego, odpowiednik Simulink's z środowiska Malab'a,
- **ATOM** interfejs zarządzania modułami rozszerzeń środowiska *Scilab* i *XCOS*

• Moduł translatora projektów Matlab'a do środowiska *Scilab*

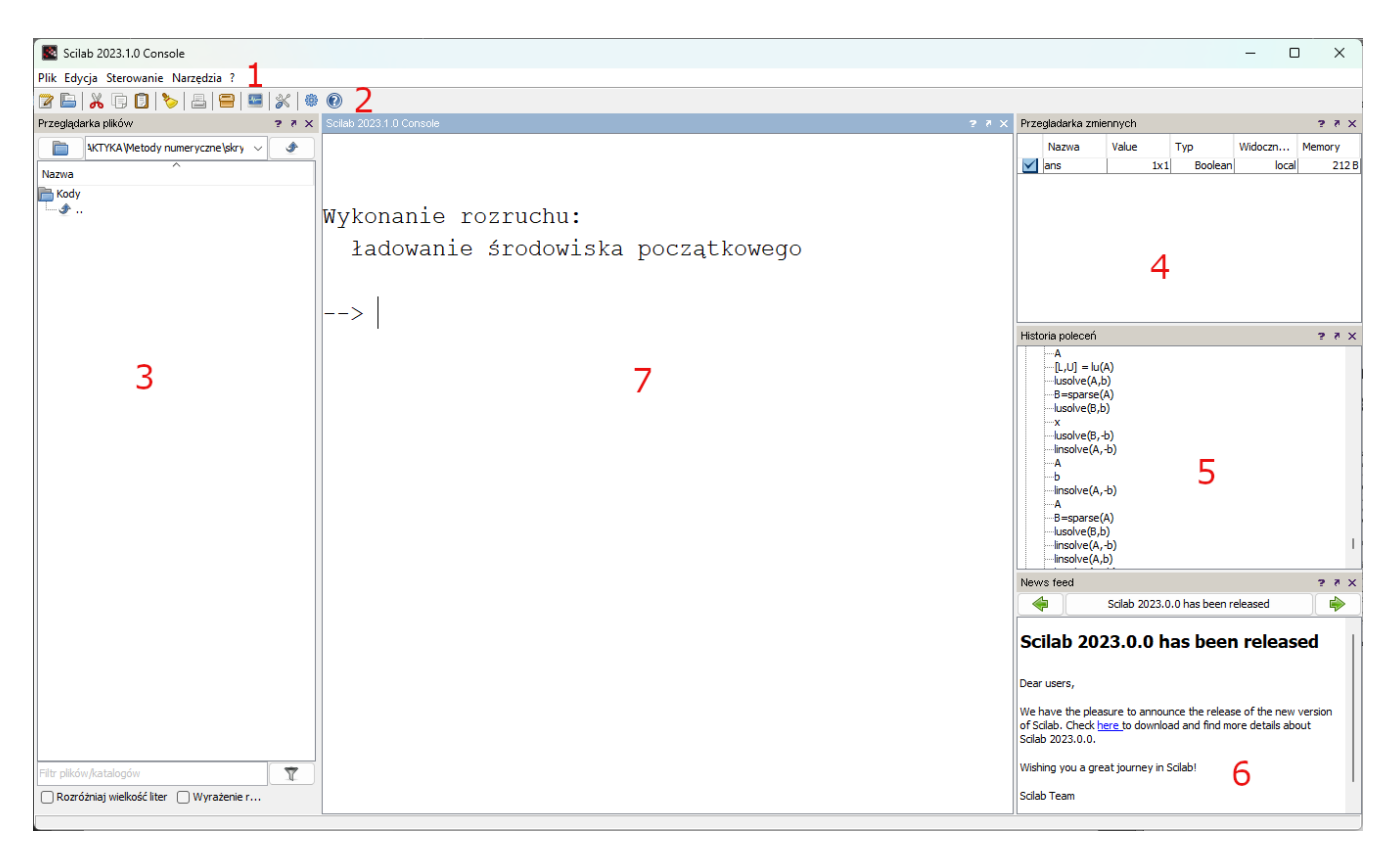

Rys. 1: Interfejs programu Scilab (**1** - menu głowne, **2** - pasek skrótów, **3** - przeglądarka plików, **4** - okno podglądu zmiennych, **5** - historia poleceń, **6** - okno informacyjne, **7** okno konsoli).

Konsola (7) jest głównym oknem programu umożliwiającym bezpośrednia prace na silniku obliczeniowym środowiska. Możliwe jet wprowadzanie pojedynczych poleceń lub ich sekwencji, a wyniki wyświetlane są w konsoli bezpośrednio po zatwierdzeniu linii polecenia. Jest ona bezpośredni sprzężona z oknami pomocniczymi, przeglądarką zmiennych (4) i historią (5). Konsola wspiera korzystanie z standardowych skrótów klawiaturowych (*wytnij*, *kopiuj* i *wklej*) oraz szybkiego dostępu do historii za pomocą klawiszy strzałek (góra i dół).

Polecenia środowiska *Scilab*'a można podzielić na pięć głównych grup:

- 1. polecenia systemowe: *help*, *clear*, *clc*, *dir*, itp.
- 2. podstawowe działania i funkcje matematyczne: dodawanie, odejmowanie, dzieleni, mnożeni, *sin*, *cos*, *exp*, *sqrt* itp.
- 3. działania i funkcje rachunku macierzowego: *inv*, *det*, *diag*, *max* itp.
- 4. funkcje numerycznych: *Ode*, *solve*, *linsolve*, itp.
- 5. funkcje graficzne i tekstowe: *plot2d*, *plot3d*, *disp*, itp.

W ćwiczeniu omówione zostaną wybrane elementy spośród pierwszych trzech grup poleceń. Każdy wiersz wprowadzony konsoli zostanie wykonany a jego efekt wyświetlony poniżej. Jednakże zakończenie wiersza znakiem średnika "*;*" spowoduje zablokowanie wyświetlania wyniku działania w konsoli.

#### **1) Polecenia systemowe**

Polecenia z tej grupy umożliwiają zarządzanie praca konsoli i współpracą z innymi elementami środowiska *Scilab*.

Podstawowym narzędziem wsparcia w trakcie pracy w środowisku obliczeniowym *Scilab* jest pomoc, baza danych z omówieniem środowiska, jego dokumentacja. Dostęp do niej możliwy jest poprzez interfejs programu oraz wywołanie odpowiedniego polecenia w konsoli:

- help aktywacja okno pomocy
- help print3d wyświetlanie okna pomocy dotyczącego podanego polecenia, przykładowo funkcji print3d
- help("differential equations") wyświetlenie okna pomocy i pozycji w bazie danych skojarzonych z zadanym tematem

Korzystanie z pomocy pozwala na szybkie odnalezienie narzędzi (funkcji) niezbędnych do rozwiązania analizowanego problemu obliczeniowego i programistycznego. Pomimo pełnego spolszczenia interfejsu programu *Scilab*, pomoc na chwilę obecną dostępna jest tylko w języku Angielskim.

W trakcie pracy w konsoli może pojawić się konieczność wyczyszczenia jej okna. Można to zrealizować z poziomu menu podręcznego (prawy przycisk myszki w oknie konsoli) lub za pomocą polecenia clc. Instrukcja ta pozwala na ograniczenie czyszczenia okna konsoli do określonej liczby ostatnio wprowadzonych poleceń clc(liczba);.

Podstawowym narzędziem stosowanym trakcie obliczeń realizowanych w konsoli są zmienne. W środowisku *Scilab* zmienną definiuje się poprzez jej inicjacje, jej typ określany jest na podstawie typu przypisywanej wartości. W Środowisku *Scilab* stosowane są trzy typy do opisu zmiennych: **logiczny** (*Boolean*), **tekstowy** i **liczbowy**

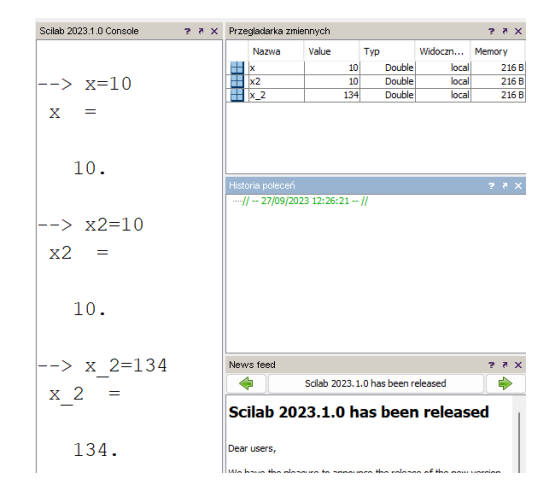

Rys. 2: Zmienne

(*Double*). Typ Double jet także stosowany dla zmiennych zespolonych. Nazwa zmiennej może być dowolna, składająca się z dowolnych znaków (litery, cyfry, inne znaki), ale musi rozpoczynać się od litery: x=10, x2=10, x\_2=10, jak pokazano na Rys.2. Nazwa może być taka sama jak już dostępna w środowisko, jednak wtedy przykrywa ta już stosowaną. Może to z oczywistych względów spowodować problemy. Utworzenie zmiennej sin=10 spowoduje że nie będzie możliwe wywołanie funkcji sinusa (sin(20)), system zwróci błąd. *Scilab* rozróżnia stosowaną w nazewnictwie zmiennych wielkość liter, a więc zmienna Alfa=10 i alfa=5 to dwie różne zmienne.

Kontrola nad istniejącymi zmiennymi możliwa jest poprzez okno podglądu zmiennych i jej interfejs podręczny lub za posłannictwem poleceń sprawdzenia istnienia zmiennej i kasowania pamięci.

Funkcja isdef("zmienna") zwraca informacje w postaci wartości logicznej true lub false w zależności od istnienia w pamięci zmiennej podanej jako atrybut polecenia. jak pokazano poniżej.

```
\rightarrow isdef("A")
ans =
         F
\leftarrow > A=23;
\rightarrow isdef("A")
ans =T
```
Zmienne można skasować za pomocą polecenia clear, które po wywołaniu czyści pamięć programu z wszystkich zdefiniowanych zmiennych. Możliwe jest jednak także selektywne kasowanie wybranych zmiennych, jak pokazano poniżej.

```
\leftarrow A=20; B=30; C=100;
--> clear A;
\leftarrow > A
Undefined variable: A
--> clear("B","C")
\leftarrow > B
Undefined variable: B
```
Informacje wyświetlane w konsoli można prezentować w sposób sformatowany, jest to szczególne istotne przy prezentacji wyników obliczeń realizowanych za pomocą zaprogramowanych skryptów. Można to zrealizować za pomocą dwóch funkcji:

• disp() - funkcja wyświetla ciąg tekstowy lub zawartość zmiennej na ekranie. Ciąg tekstowy może być budowany z wykorzystaniem funkcji konwersji wartości liczbowych do ciągu tekstowego string(), jak pokazano poniżej:

```
--> A=23; B=23;
\rightarrow disp(A);
   23.
--> disp("Zmienna A="+string(A)+", a zmienna B="+string(B));
  "Zmienna A=23, a zmienna B=23"
```
• mprintf()- funkcja w swojej składni i funkcjonalności analogiczna do znanej z języka C funkcji printf(). Wyświetla sformatowany ciag tekstowy na ekranie konsoli. Pozwala na wstawienie w budowany ciąg zawartości zmiennych, wartości zwracanych przez funkcje lub wyrażenia, jak pokazano poniżej.

```
--> A=20; B=30;--> mprintf("Suma liczb %f i %f wynosi %f", A, B, A+B);
Suma liczb 20.000000 i 30.000000 wynosi 50.000000
--> mprintf("Suma liczb %.0f i %.0f wynosi %.0f",A,B,A+B);
Suma liczb 20 i 30 wynosi 50
--> mprintf("Suma liczb %i i %i wynosi %i", A, B, A+B);
Suma liczb 20 i 30 wynosi 50
```
Dane liczbowe prezentowane są na dwa sposoby:

- algebraiczna za pomocą maksymalnie 10 znaków, z uwzględnieniem znaku liczby (±) i kropki oddzielającej cześć ułamkową,
- potęgową postać zmiennopozycyjna z podstawa potęgowa 10.

Dobór sposoby wyświetlania liczby realizowany jest automatycznie i zależy o jej wielkości. Możliwe jest jednak ręczne wymuszenie prezentacji wartości liczbowej za pomocą funkcji format(p1,p2). Ma ona dwa atrybuty wejściowe, pierwszy określa wybór formy ("v" - algebraiczny, "e" - potęgowy), a drugi określa liczbę znaków dedykowaną do wyświetlenia oknie konsoli. Należy zwrócić uwagę że nie zawsze narzucone formatowanie jest realizowane. Nadrzędnym kryterium jest wyświetlenie danych z jak największym zasobem informacji, co widać w poniższym przykładzie przy zbyt dużym ograniczeniu liczby znaków w trybie algebraicznym. *Scilab* automatycznie przełączył na ryb potęgowy.

```
--> A=-123.123456789
 A =-123.12346
\rightarrow format("v",15)
\leftarrow > A
 A =-123.123456789
--> format("e",12)
\leftarrow > A
 A =-1.23123D+02
\rightarrow format("v",4)
\leftarrow > A
 A =
```

```
-1. D+02
\rightarrow format("v",5)
\leftarrow > A
 A =-123.
```
Ostatni zestaw funkcji w tej upie stanowią polecenia operacji plikowych. Pozwalają na realizacje operacji na folderach i plikach. Znajdują one zastosowanie przy realizacji zadań związanych z importowaniem danych lub funkcji z plików zewnętrznych. Do grupy tej mozna między innymi zaliczyć:

- **chdir** zmiana aktualnego katalogu
- **isdir** sprawdza czy podany katalog istnieje
- **pwd** zwraca aktualny katalog
- **home** zwraca domyślny katalog użytkownika
- **filebrowser** otwarcie okna dialogowego otwarcia pliku

#### **2) Podstawowe działania matematyczne**

W środowisku obliczeniowym *Scilab* obliczenia wykonywane są na wartościach liczbowych (rzeczywistych i zespolonych), aczkolwiek możliwe jest także realizacja rachunku symbolicznego, po doinstalowaniu wymaganego plugin'a. Podobnie jak większości środowisk obliczeniowych miarę kata należy wyrażać w radianach, aczkolwiek dostępnych jest szereg funkcji które operują na mierze stopniowej kąta. Część ułamkowa należy oddzielać za pomocą znaku kropki ".", przecinek stosowany jet do oddzielenia atrybutów funkcji. W środowisku zdefiniowano szereg stałych:

- liczba  $\pi$  %pi
- stała *e* %e
- nieskończoność  $\infty$  %inf
- operator *i* części urojonej liczby zespolonej %i

Podstawowe operacje matematyczne realizuje się za pomocą standardowych znaków  $\pm, -, \pm$ , i  $\hat{ }$  (potęga) i nawiasów organizujących kolejność działań, jak pokazano poniżej.

 $\rightarrow$  (23-4^(7/34))\*(12+123)  $ans$ 2925.407872

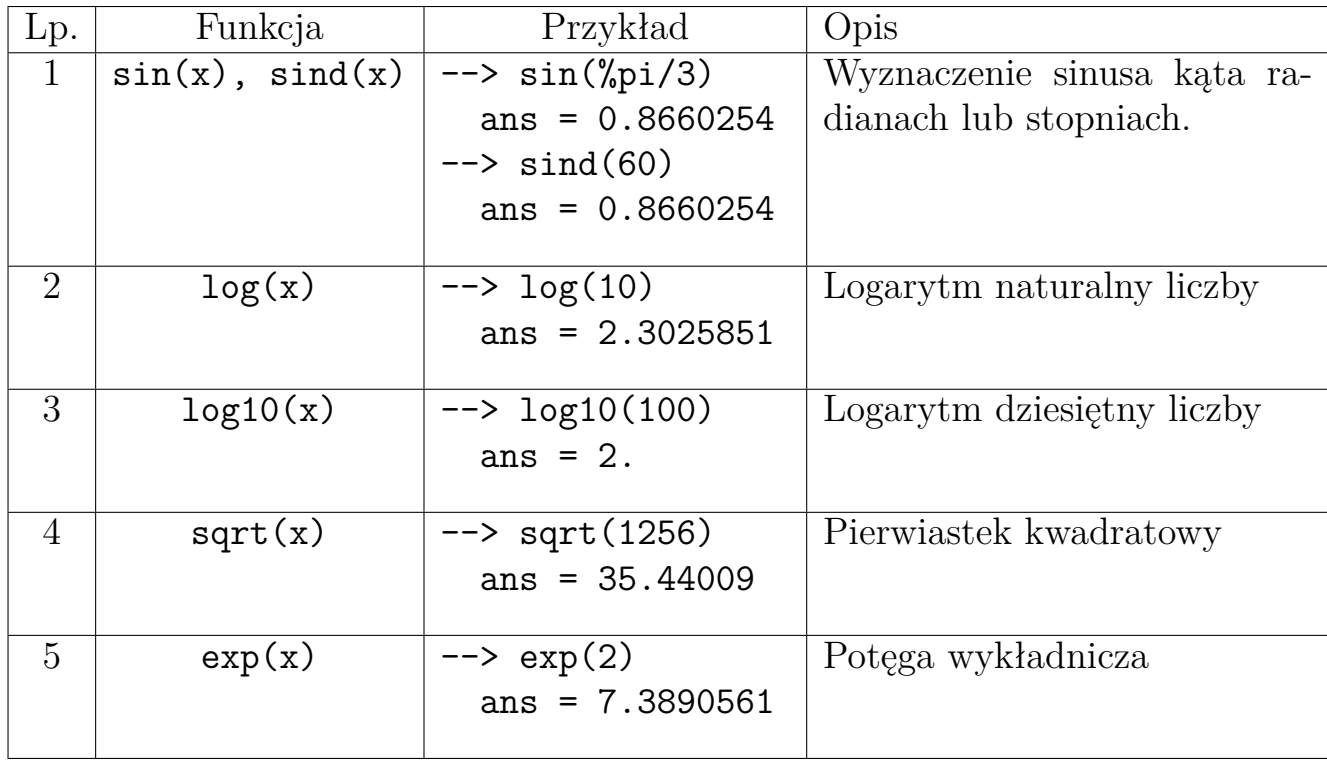

Tab. 1: Wybrane funkcje matematyczne.

Poza działaniami podstawowymi w środowisku zdefiniowanych jest szereg funkcji matematycznych. Wybrane z nich zestawiono w tabeli 1.

Pierwiastki i potęgi poza pierwiastkiem kwadratowym należny realizować z wykorzystaniem operatora "^". Działania mogą być wykonywane zarówno dla liczb rzeczywistych jak i zespolonych, jak pokazano poniżej.

```
\leftarrow > x=2.13; y=5-3*%i;
\leftarrow \times \hat{3}ans =
     9.663597
\rightarrow ans<sup>\hat{}(1/3)</sup>
 ans =
     2.13
\leftarrow y^5
 ans =-6100. - 2868.i\rightarrow ans<sup>\hat{}(1/5)</sup>
 ans =5. - 3.i
```
*Scilab* dostarcza także szereg funkcji dedykowanych do przetwarzania liczb zespolonych, wybrane z nich zestawiono w tabeli 2.

| $L_{p}$ .      | Funkcja      | Przykład                                 | Opis                              |
|----------------|--------------|------------------------------------------|-----------------------------------|
| $\mathbf{1}$   | complex(a,b) | $\leftarrow$ > a=20; b=-35;              | Tworzy zmienną zespoloną na       |
|                |              | $\leftarrow$ $\leftarrow$ c=complex(a,b) | podstawie dwóch wartości rze-     |
|                |              | $\rightarrow$ c                          | czywistych                        |
|                |              | $\mathsf{C}$                             |                                   |
|                |              | $20. - 35.i$                             |                                   |
| $\overline{2}$ | conj(Z)      | $\rightarrow \text{conj}(c)$             | Zwraca liczbę sprzężoną do        |
|                |              | ans                                      | wejściowej liczby Z               |
|                |              | $20. + 35.i$                             |                                   |
|                |              |                                          |                                   |
| 3              | isreal(Z)    | $\rightarrow$ isreal(c)                  | funkcja tstowa, zwraca war-       |
|                |              | ans<br>=<br>F                            | tość true jeżeli liczba jest rze- |
|                |              |                                          | czywista                          |
|                |              | $\rightarrow$ isreal(a)                  |                                   |
|                |              | ans<br>=<br>Τ                            |                                   |
|                |              |                                          |                                   |
| 4              | real(Z)      | $\rightarrow$ real(c)                    | Zwraca część rzeczywistą wej-     |
|                |              | ans                                      | ściowej liczby zespolonej Z       |
|                |              | 20.                                      |                                   |
|                |              |                                          |                                   |
| $\overline{5}$ | imag(Z)      | $\rightarrow$ imag(c)                    | Zwraca część urojoną wejścio-     |
|                |              | ans                                      | wej liczby zespolonej Z           |
|                |              | $-35.$                                   |                                   |
|                |              |                                          |                                   |

Tab. 2: Wybrane funkcje dla liczb zespolonych.

Problematyczne jest określanie argumentu liczby zespolonej w postaci wykładniczej. Nie ma dedykowanej do tego funkcji, konieczne jest wyznaczenie kata oparciu o funkcje trygonometryczne, zgodnie z poniższym wzorem.

 $\varphi = atg \left( \frac{Im(Z)}{Re(Z)} \right)$ *Re*(*Z*)  $\setminus$ 

W środowisku *Scilab* wartość a można wyznaczyć w stopniach jak i radianach, jak pokazano poniżej.

```
\rightarrow atan(imag(c)/real(c))
     ans =
           -1.051650213
 \leftarrow \leftarrow--> atan(imag(b)/real(b))
     ans =
           -1.051650213
```
Należy jednak takim wypadku zauważyć, że przy wyznaczeniu kąta tracona jest informacja przynależności znaku do cześć rzeczywistej i urojonej. W takim wypadku lepiej jest skorzystać z innej postaci funkcji atan() i atand() dedykowanej do wyznaczania kąta na podstawie elementów liczby zespolonej, jak pokazano poniżej.

```
--> atan(imag(c),real(c))ans =
  -1.051650213
--> atan(imag(b),real(b))ans =
   2.089942441
```
### **3) Rachunek macierzowy**

Środowisko obliczeniowe *Scilab* podobnie jak *Matlab* jest dedykowane do rachunku macierzowego. Należy zwróci uwagę że większość problemów obliczeniowych rozwiązywanych za pomocą metod numerycznych oparta jest na rachunku macierzowym. *Scilab* zmienną traktuje jak macierz jednoelementową. Wektor jest macierzą jednokolumnowa lub jednowierszową. Macierz deklaruje się podając listę elementów w nawiasie kwadratowym, elementy wiersza rozdziela się przecinkiem, a wiersze średnikiem, jak pokazano poniżej.

```
\leftarrow > A=[1,2,3]
 A =1. 2. 3.
\leftarrow B=[1:2:3]
 B =1.
   2.
   3.
\left[-\right] C = [1, 2, 3; 4, 5, 6; 7, 8, 9]C =1. 2. 3.
   4. 5. 6.
   7. 8. 9.
```
Elementy macierzy można deklarować wykorzystaniem rozkładów liniowego lub logarytmicznego. Rozkład liniowy definiuje się podając wartość początkową, przyrost i wartość końcową. Elementy definiując rozkład rozdziela się dwukropkiem, a wartość przyrostu można pominąć. W takim przypadku przyjmowana jest wartość domyślna równa 1. Poniżej pokazano przykład deklaracji macierzy za pomocą rozkładu liniowego.

 $\left[-\right]$  A= $\left[1:5;1:2:10\right]$  $A =$ 1. 2. 3. 4. 5. 1. 3. 5. 7. 9.

Należy zwracać uwagę aby liczba wygenerowanych elementów w obu wierszach była taka sama, w przypadku błędnie dobranych parametrów uzyskujemy różne liczby elementów w wierszach, a taka macierz nie może być utworzona, jak pokazano przykładzie poniżej.

 $\left[-\right]$   $A = [1:5;1:1.5:10]$ inconsistent row/column dimensions

W pewnych sytuacjach wygodniejsze może się okazać zastosowanie funkcji generującej wektor rozkładu liniowego w zadanym przedziale wartości, składający się z określonej liczby elementów. Realizuje to funkcja linspace(start,koniec,liczba), jak pokazano na poniższym przykładzie.

```
\left[-\right] A = [linspace(1,5,5); linspace(1,10,5)]A =1. 2. 3. 4. 5.
  1. 3.25 5.5 7.75 10.
```
Rozkład logarytmiczny realizowany jest przez funkcję logspace(start,koniec, liczba) w oparciu o rozkład potęgowy na bazie liczby 10 i przedział wartości wykładnika w zakresie od start i koniec. Parametr liczba określa liczbę elementów wygenerowanego wektora, jak pokazano poniżej.

 $A =$ 

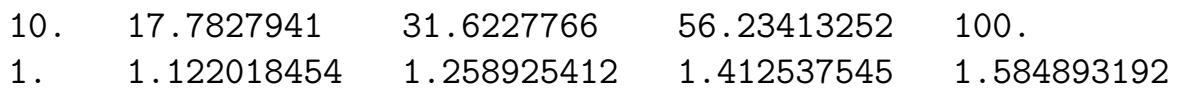

Odwołanie do elementu macierzy realizowane jest poprzez podanie współrzędnych danego elementu. W przypadku wektora należy podać tylko jego pozycję indeksowaną od 1. Natomiast w przypadku macierzy podaje się numer wiersza i numer kolumny, jak pokazano poniżej.

```
\left[-\right] A = [1, 2, 3, 4];
\leftarrow > A(3)
 ans =3.
\left[-\right] B=[1,2,3,4;4,3,2,1;5,6,7,8];
\leftarrow B(3,2)
 ans =
    6.
```
Macierze w środowisku *Scilab* są skalowalne, to znaczy że do juz zainicjowanej macierzy można dodawać nowe elementy zwiększając jednocześnie jej rozmiar, jak pokazano poniżej. Elementy macierzy indeksowane są od jedynki (wiersze i kolumny).

```
\leftarrow > A=[1:3]
 A =1. 2. 3.
\leftarrow A(4)=12
 A =1. 2. 3. 12.
```
W analogiczny sposób można dodawać nowe elementy do macierzy, jak pokazano poniżej.

```
\leftarrow > A=[1:3;3:5]
 A =1. 2. 3.
   3. 4. 5.
\rightarrow A(2,5) = -3A =1. 2. 3. 0. 0.
   3. 4. 5. 0. -3.
\leftarrow \geq A(1,4) = -7
 A =1. 2. 3. -7. 0.
   3. 4. 5. 0. -3.
```
Dodatkowe elementy które muszą powstać w celu zapienienia stabilności macierzy ustawiane są na wartość 0.

Środowisko *Scilab*'a pozwala na odczytanie wybranego wiersza lub kolumny z macierzy. Realizuje się to poprzez wskazanie wymiaru, w drugim atrybucie wywołania podaje się znak dwukropka, jak pokazano poniżej.

```
\leftarrow > C=B(2, :)
 C =4. 3. 2. 1.
\leftarrow \rightarrow D=B(:,1)
 D =1.
    4.
    5.
```
Skasowanie wybranego wiersza lub kolumny z macierzy realizuje się poprzez odwołanie się do wybranego elementu i przypisanie do niego pustego nawiasu kwadratowego, jak pokazano poniżej.

--> B  $B =$ 

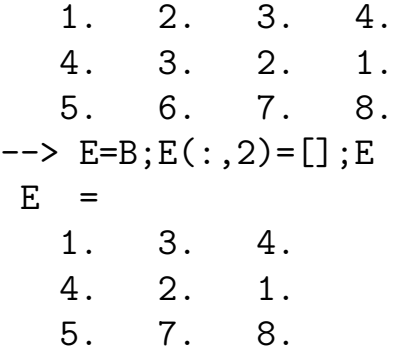

Możliwe jest także wyciągnięcie z macierzy wybranych wartości na podstawie określonego zakresu wierszy i kolumn. Czynność tę można także wykonać odwołując się do ostatniego elementu macierzy reprezentowane przez znak \$, jak pokazano poniżej.

```
\leftarrow A=rand(4,5)
A =0.068374 0.1985144 0.2164633 0.9329616 0.2922267
  0.5608486 0.5442573 0.8833888 0.2146008 0.5664249
  0.6623569 0.2320748 0.6525135 0.312642 0.4826472
  0.7263507 0.2312237 0.3076091 0.3616361 0.3321719
\rightarrow A(1:2,1:2)ans =0.068374 0.1985144
  0.5608486 0.5442573
\leftarrow > A(\$ - 2:\$ , \$ - 1:\$ )ans =
  0.2146008 0.5664249
  0.312642 0.4826472
  0.3616361 0.3321719
```
W środowisku dostępnych jest kilka funkcji tworzących standardowe typy macierzy:

• macierz diagonalna - funkcja tworzy macierz diagonalną na podstawie wektora wejściowego umieszczając jego elementy na przekątnej diagonalnej

```
\rightarrow A=diag(linspace(1,5,5))
A =1. 0. 0. 0. 0.
  0. 2. 0. 0. 0.
  0. 0. 3. 0. 0.
  0. 0. 0. 4. 0.
  0. 0. 0. 0. 5.
```
• macierz jednostkowa - funkcja tworzy macierz diagonalną o zadanym rozmiarze z jedynkami na przekątnej diagonalnej

 $\leftarrow$  B=eye(4,4)  $B =$ 1. 0. 0. 0. 0. 1. 0. 0. 0. 0. 1. 0. 0. 0. 0. 1.

• macierz jedynkowa i zerowa - funkcje tworzą macierze o zadanym wymiarze wypełnione jedynkami lub zerami

```
\leftarrow A=ones(3,3)
A =1. 1. 1.
  1. 1. 1.
  1. 1. 1.
\rightarrow B=zeros(3,3)B =0. 0. 0.
  0. 0. 0.
  0. 0. 0.
```
• macierz losowa - macierz o zadanym rozmiarze zapełniona wartościami losowymi z przedziału (0,1)

```
\leftarrow > A=rand(3,3)
A =0.2113249 0.3303271 0.8497452
   0.7560439 0.6653811 0.685731
   0.0002211 0.6283918 0.8782165
```
Działania na macierzach podlegają określonym regułom związanym z zgodnością wymiarów macierzy. Zazwyczaj wykonuje się jedno z poniższych działań:

• dodawanie stałej do macierzy - n+A=A+n - do każdego elementu macierzy A dodawana jest wartość liczby n. W analogiczny sposób postępuje się przy odejmowaniu.

```
\leftarrow > A=[1,2,3;4,3,2]
 A =1. 2. 3.
   4. 3. 2.
\leftarrow > A+10
 ans =
   11. 12. 13.
```
14. 13. 12.  $--> 10+A$ ans = 11. 12. 13. 14. 13. 12.

• dodawanie dwóch macierzy - A+B=B+A - obydwie macierze muszą mieć ten sam wymiar

```
\leftarrow > A=[1,2,3;4,3,2]
A =1. 2. 3.
   4. 3. 2.
\rightarrow A+eye(2,3)
ans =
   2. 2. 3.
   4. 4. 2.
```
• mnożenie macierzy przez liczbę n\*A=A\*n - każdy element macierzy A przemnażany jest przez liczę n

```
--> 3*Aans =
  3. 6. 9.
  12. 9. 6.
```
 $\bullet$ mnożenie macierzy A\*B - warunkiem koniecznym do wykonania działania jest zgodna liczba wierszy w macierzy A z liczbą kolumn B. Mnożenie macierzy nie jest działaniem przemiennym

```
\leftarrow > A=[2,3,4;3,2,1];
\left[-\right] B=[2,7;1,3;5,5];
\leftarrow > A *B
 ans =27. 43.
   13. 32.
\leftarrow > B*A
 ans =
   25. 20. 15.
   11. 9. 7.
   25. 25. 25.
```
Poza działaniami podstawowymi na macierzach w Scilab'e dostępne są także:

- transponowanie macierzy
- macierz odwrotna
- wyznacznik macierzy

```
--> A
A =3. 1.3 4.6
  2.5 3.2 0.2
  2.2 2. 2.4
\rightarrow A'
ans =
  3. 2.5 2.2
  1.3 3.2 2.
  4.6 0.2 2.4
\rightarrow inv(A)
ans =
  1.3 1.1 -2.6
 -1. -0.5 2.
 -0.3 -0.6 1.1
\leftarrow > det(A)ans =
  5.4
```
## **Zadania**

W oparciu o materiał wykładowy omówiony w powyższym rozdziale należy wykonać ćwiczenia zestawione poniżej:

- 1. Korzystając z pomocy systemu Scilab przeanalizować dostępne informacje o omówionych w ćwiczeniu poleceniach.
- 2. Utworzyć trzy zmienne:
	- macierz o wymiarze 3x4 zawierającą losowo wygenerowane liczby z zakresu  $\langle$ -10,10>,
	- macierz o wymiarze 4x2 zawierającą losowo wygenerowane liczby z zakresu  $\langle -2, 10 \rangle$ ,
	- macierz o wymiarze 5x4 zawierającą w kolumnach liczby w ciągu logarytmicznym w zakresie <1,100>.
- 3. Utworzyć dwie zmienne zespolone, w wartościach wygenerowanych losowo:
- wektor o długości 5,
- macierz o wymiarze 3x5.
- 4. Zmienić format wyświetlania liczb na potęgowy, format 11 znaków, a następnie na algebraiczny zdefiniowany przez 6 znaków. Wyświetlić zmienne w obu formatach.
- 5. W oparciu o zdefiniowane zmienne przetestować omówione w ćwiczeniu działania i funkcje
	- dodawanie i kasowanie (elementów macierzy, wierszy, kolumn)
	- tworzeni macierzy na podstawie wybranych elementów innej macierzy
	- dodawanie i mnożenie macierzy, transpozycję, inwersję i wyznacznik

# **Bibliografia**

- [1] A. Brozi. *Scilab w przykładach.* Poznań: Nakom, 2010.
- [2] C. . Lachowicz. *Matlab, Scilab, Maxima. Opis i przykłady zastosowań.* Wydawnictwo Politechniki Opolskiej, 2005.
- [3] *Strona Scilab Enterprises S.A.S.* 2023. url: http://www.scilab.org.